# Krüger&Matz

IT'S YOUR LIFE **IUST TAKE IT** 

# Action camera

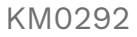

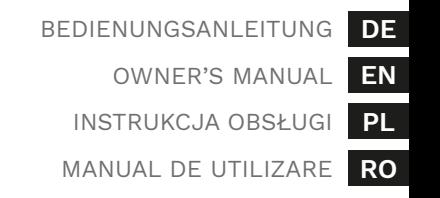

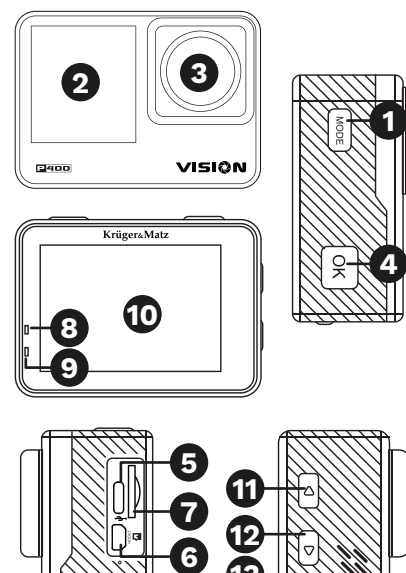

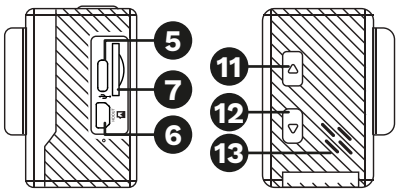

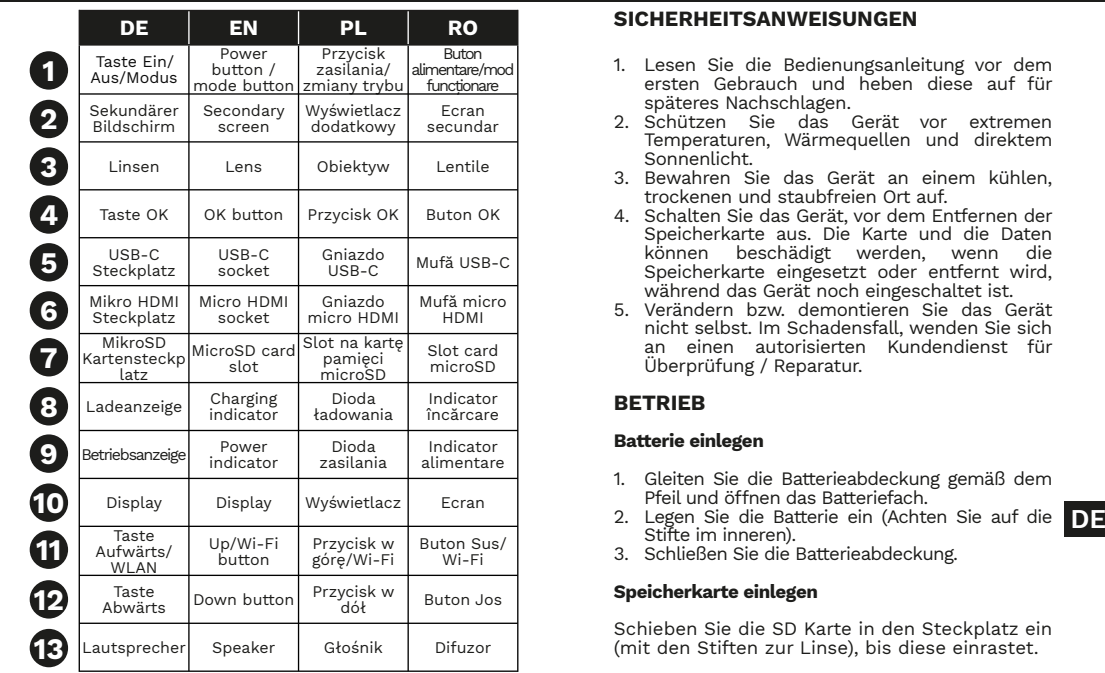

### **SICHERHEITSANWEISUNGEN**

Bedienungsanleitung

- 1. Lesen Sie die Bedienungsanleitung vor dem ersten Gebrauch und heben diese auf für späteres Nachschlagen.
- 2. Schützen Sie das Gerät vor extremen Temperaturen, Wärmequellen und direktem Sonnenlicht.
- 3. Bewahren Sie das Gerät an einem kühlen, trockenen und staubfreien Ort auf.
- 4. Schalten Sie das Gerät, vor dem Entfernen der Speicherkarte aus. Die Karte und die Daten können beschädigt werden, wenn die Speicherkarte eingesetzt oder entfernt wird, während das Gerät noch eingeschaltet ist.
- 5. Verändern bzw. demontieren Sie das Gerät nicht selbst. Im Schadensfall, wenden Sie sich an einen autorisierten Kundendienst für Überprüfung / Reparatur.

### **BETRIEB**

### **Batterie einlegen**

- 1. Gleiten Sie die Batterieabdeckung gemäß dem Pfeil und öffnen das Batteriefach.
- Stifte im inneren).
- 3. Schließen Sie die Batterieabdeckung.

### **Speicherkarte einlegen**

Schieben Sie die SD Karte in den Steckplatz ein (mit den Stiften zur Linse), bis diese einrastet.

#### **Aufladen**

Um das Gerät aufzuladen, verbinden Sie den Ladeanschluss des Gerätes über mitgelieferte USB-C Kabel an einen kompatiblen Computer-Anschluss oder ein Ladegerät. Während des Ladevorgangs leuchtet die rote LED. Wenn der Ladevorgang beendet ist, erlischt die LED.

#### **Einschalten**

Die Taste Ein/Aus drücken und halten um das Gerät ein- oder auszuschalten.

#### **Blättern durch das Menü**

- Drücken Sie die Taste Modus, um den Kameramodus zu ändern.
- Um das Menü Modus aufzurufen, die Taste OK drücken und halten.
- DE andern, verwenden sie die Taste Modus, um **der Schleiten vortaun.**<br>DE zwischen den Registerkarten des Menüs **behannten Sie die Taste OK gedrückt, um eine** DE • Um das Einstellungsmenü aufzurufen, wählen Sie das Zahnradsymbol aus und drücken die Taste OK. Blättern Sie mit den Tasten Aufwärts und Abwärts durch die Optionen und drücken die Taste OK, um die ausgewählte Option zu ändern. Verwenden Sie die Taste Modus, um zwischen den Registerkarten des Menüs Einstellung zu wechseln.
- 
- Drücken Sie die Taste OK, um die gesperrte Kamera zu entsperren.

#### **Aufnehmen und Fotografieren**

• Drücken Sie im Aufnahmemodus die Taste OK,

um die Aufnahme zu starten oder zu stoppen. Drücken Sie im Fotomodus die Taste OK, um ein Bild aufzunehmen.

- Drücken Sie die Taste Aufwärts, um die Vergrößerung einzustellen.
- Die Taste Aufwärts drücken und halten, um das Menü WLAN zu öffnen. Bleiben Sie in diesem Menü, um Ihr Telefon mit der Kamera zu verbinden.
- Die Taste Abwärts drücken und halten, um zwischen Hauptbildschirm und sekundären Bildschirm umzuschalten.

**Achtung:** Bildstabilisierung steht in folgenden Aufnahmemodi nicht zur Verfügung: 4K 60 FPS, 1080p 120 FPS, 720p 240 FPS, 720p 120 FPS, 720p 60 FPS, 720p 30 FPS.

#### **Video-Wiedergabe**

- Verwenden Sie die Tasten Aufwärts und Abwärts, um zwischen Dateien zu wechseln.
- Drücken Sie die Taste OK, um ein Video abzuspielen.
- Halten Sie während der Wiedergabe die Taste Aufwärts gedrückt, für schnellen Rücklauf. Halten Sie die Taste Abwärts gedrückt, für schnellen Vorlauf.
- 
- Datei zu löschen.

#### **Anwendung**

1. Laden Sie die Anwendung XDV PRO aus dem Play Store oder AppStore herunter und installieren diese.

2. Schalten Sie das WLAN der Kamera ein und

- bleiben im Menü WLAN.<br>3 Stellen Sie eine Verbindung zum Kameranetzwerk her (SSID und Passwort werden auf dem Kamerabildschirm angezeigt).
- 4. Öffnen Sie die Anwendung XDV PRO und drücken die Taste Aufnahme. Nachdem Sie die Verbindung zur Kamera hergestellt haben, können Sie die Kamera über die Anwendung bedienen (die Kamerasteuerung ist in diesem Modus deaktiviert).

### **Verbindung mit einem PC**

Nachdem Sie die Kamera an den USB-Anschluss eines Computers angeschlossen haben, stehen Ihnen drei Optionen zur Verfügung:

- 1. Aufladen: Laden Sie die Batterie der Kamera auf.
- 2. Massenspeicher: Durchsuchen Sie die Dateien auf der Kamera.
- 3. PC-Kamera: Verwenden Sie diese als Webkamera.

### **TECHNISCHE DATEN**

#### **KAMERA**

Sensor: IMX386 Sensorgröße: 1/2,8' Auflösung: 4K@60 FPS (3840 x 2160 px), 1080p@120 FPS (1920 x 1080 px), 720p@240 FPS  $(1280 \times 720 \text{ px})$ Brennweite: 2,0

Blende: 2.0 Winkel: 170 Grad

#### **TECHNISCHE DATEN**

CPU: Allwinner V316 RAM Speicher: 4 GB Aufnahmezeit (4K): bis zu 70 Minuten Display: 2" (320 x 240 px) Kommunikation: Wi-Fi: 802.11 a/b/g/n Videoformat: MP4 Video codec: H.264 Bildformat: JPG Gyroskope Bildstabilisierung (EIS) Integriertes Mikrofon Integrierter Lautsprecher Fernbedienungs-Reichweite: bis zu 10 m Batterie: Li-Ion 900 mAh Ladespannung: 5 V / 1 A

### **ANSCHLÜSSE**

USB-C Steckplatz MikroSD Kartensteckplatz (Max. 256 GB) Mikro HDMI Anschluss

### **FUNKTIONEN**

**DE DE DE DE DE DE** Video Foto Zeitlupe Zeitraffer Serien-Bildaufnahme Spezielle App-Steuerung Kompatibilität: Android 4.1 (und neuer), iOS7 (und neuer)

 $C \in \mathbb{C}$ 

#### **GEHÄUSE**

Wasserfest: (im wasserfesten Gehäuse) bis 30 m Abmessungen: 61 x 44 x 31 mm Gewicht: 64 g

#### **ERFAHREN SIE MEHR**

Für weitere informationen zu diesem gerät finden sie unter: www.krugermatz.com.

Lesen sie die bedienungsanleitung sorgfältig durch, bevor sie das gerät verwenden.

Besuchen sie www.krugermatz.com website für weitere produkte und zubehör.

Im Falle irgendwelcher Zweifel oder Fragen siehe unsere Seite mit Häufig gestellten Fragen.

Hiermit erklär die Firma Lechpol Electronics Leszek Sp.k. dass sich das Gerät Sportkamera KM0292 im Einklang mit den Bestimmungen der Richtlinie 2014/53/UE befindet. Komplette Konformitätserklärung zum herunterladen auf www.lechpol.pl.

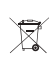

**Deutsch Korrekte Entsorgung dieses Produkts (Elektromüll)**

**DE**<br>unkontrollierte Müllbeseitigung zu schaden. Recycle neue and the second Sie das Gerät,<br>um die nachhaltige Wiederverwertung von stofflichen Ressourcen (Anzuwenden in den Ländern der Europäischen Union und anderen europäischen Ländern mit einem separaten Sammelsystem) Die Kennzeichnung auf dem Produkt bzw. auf der dazugehörigen Literatur gibt an, dass es nach seiner Lebensdauer nicht zusammen mit dam normalem Haushaltsmüll entsorgt werden darf. Entsorgen Sie dieses Gerät bitte getrennt von anderen Abfällen, um der Umwelt bzw. der menschlichen Gesundheit nicht durch um die nachhaltige Wiederverwertung von stofflichen Ressourcen zu fördern. Private Nutzer sollten den Händler, bei dem das Produkt gekauft wurde, oder die zuständigen Behörden kontaktieren, um in Erfahrung zu bringen, wie sie das Gerät auf umweltfreundliche Weise recyceln können. Gewerbliche Nutzer sollten sich an Ihren Lieferanten wenden und die Bedingungen des Verkaufsvertrags konsultieren. Dieses Produkt darf nicht zusammen mit anderem Gewerbemüll entsorgt werden.

> Hergestellt in China für Lechpol Electronics Leszek Sp.k., ul. Garwolińska 1, 08-400 Miętne.

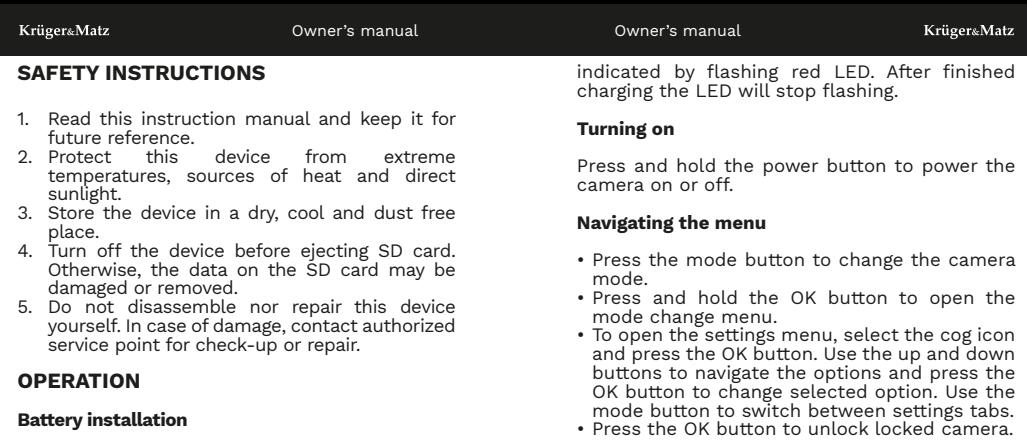

- 1. Slide and open the battery compartment, according to the arrow.
- 2. Insert the battery (note the pins inside).
- 3. Close the battery compartment cover.

### **Memory card installation**

Slide the memory card to the slot (with pins facing the lens), until it clicks.

### **Charging**

Connect the USB-C cable to the charging socket of the camera. Plug the USB plug to a power adapter or USB port on a PC. Charging is

### **Recording and taking pictures.**

- In the recording mode, press the OK button to start or stop recording. In the photo mode, press the OK button to take a picture.
- Press the up button to adjust the zoom.
- **EN EN**<br> **EN**<br> **EN**<br> **EN**<br> **EN**<br> **EN**<br> **EN**<br> **EN**<br> **EN**<br> **EN**<br> **EN**<br> **EN**<br> **EN**<br> **EN**<br> **EN**<br> **EN** • Press and hold the up button to open the Wi-Fi menu. Stay on this menu to connect your phone with the camera.
	- between main and secondary screen.

**Attention:** image stabilization is not available in recording modes: 4K 60 FPS, 1080p 120 FPS, 720p 240 FPS, 720p 120 FPS, 720p 60 FPS, 720p

#### 30 FPS.

### **Video playback**

- Use the up and down button to switch between files.
- Press the OK button to play a video.
- During playback, press and hold the up button to rewind the video. Press and hold the down button to fast forward the video.
- Press and hold the OK button to delete a file.

### **App**

- 1. Download and install XDV PRO app from Play Store or AppStore.
- 2. Turn on the camera Wi-Fi and stay in the Wi-Fi menu.
- 3. Connect with the camera network (SSID and password are shown on the camera screen).
- 4. Open the XDV PRO app and press the Shoot button. After establishing the connection with the camera you can use the app to operate the camera (camera controls are disabled in this mode).

### **Connection with a PC**

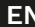

**EN** computer, there will be three options: After connecting the camera to USB port on a

- 1. Charging: charge the camera battery.
- 2. Mass storage: browse the files on the camera.
- 3. PC camera: use it as a webcam.

### **SPECYFIKACJA**

### **CAMERA**

Sensor: IMX386 Sensor size: 1/2.8' Resolution: 4K@60 FPS (3840 x 2160 px), 1080p@120 FPS (1920 x 1080 px), 720p@240 FPS  $(1280 \times 720 \text{ px})$ Focal length: 2.0 Aperture: 2.0 Angle: 170 degrees

### **TECHNICAL PARAMETERS**

CPU: Allwinner V316 RAM memory: 4 GB Record time (4K): up to 70 minutes Display: 2" (320 x 240 px) Connectivity: Wi-Fi: 802.11 a/b/g/n Video format: MP4 Video codec: H.264 Image format: JPG Gyroscope Image stabilization (EIS) Built-in microphone Built-in speaker Remote control range: up to 10 m Battery: Li-Ion 900 mAh Charging voltage: 5 V / 1 A

### **I/O**

USB-C port MicroSD card slot (max. 256 GB) micro HDMI port

#### **FUNCTIONS**

Video Photo Slow motion Time lapse Burst Dedicated app control Compatibility: Android 4.1 (and later), iOS7 (and later)

#### **BODY**

Water resistance: up to 30 m (in waterproof case) Dimensions: 61 x 44 x 31 mm Weight: 64 g

#### **LEARN MORE**

For more information on this product, go to www. krugermatz.com.

Visit www.krugermatz.com website for more products and accessories.

In case of any doubts or questions reach out to our Frequently Asked Questions section.

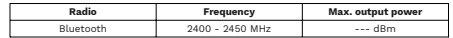

Lechpol Electronics Leszek Sp.k. hereby declares that action camera KM0292 is consistent with directive 2014/53/UE.

Full text of the EU Declaration of Conformity is available at following Internet address: www.lechpol.pl.

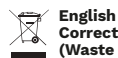

## **Correct Disposal of This Product (Waste Electrical & Electronic Equipment)**

(Applicable in the European Union and other European countries with separate collection systems) This marking<br>shown on the product or its literature, indicates that<br>it should not be disposed with other household wastes at the end of its working life. To prevent possible harm to the environment or human health from uncontrolled waste disposal, please separate this from other types of wastes and recycle it responsibly to promote the sustainable reuse of material resources. Household users should contact either the retailer where they purchased this product, or their local government office. for details of where and how they can take this item **EN**<br>for environmentally safe recycling. Business users should be<br>contact their supplier and check the terms and conditions **EN** of the purchase contract. This product should not<br>be mixed with other commercial wastes for disposal.

> Made in China for Lechpol Electronics Leszek Sp.k., ul. Garwolińska 1, 08-400 Miętne.

### **KWESTIE BEZPIECZEŃSTWA**

- 1. Przed użyciem należy dokładnie zapoznać się z treścią instrukcji obsługi oraz zachować ją w celu późniejszego wykorzystania.<br>Urządzenie – pależy – chronić
- 2. Urządzenie i należy chronić przed<br>ekstremalnymi temperaturami oraz temperaturami bezpośrednim nasłonecznieniem.
- 3. Urządzenie należy przechowywać w suchym, chłodnym i pyłoszczelnym miejscu.
- 4. Przed wyjęciem karty pamięci należy wyłączyć urządzenie. W przeciwnym wypadku, dane zapisane na karcie pamięci mogą zostać uszkodzone/usunięte.
- 5. Zabrania się własnoręcznej naprawy/demontażu sprzęty. W przypadku uszkodzenia należy oddać urządzenie do autoryzowanego punktu serwisowego w celu sprawdzenia/naprawy.

### **OBSŁUGA**

### **Instalacja baterii**

- 1. Przesunąć i otworzyć klapkę baterii zgodnie ze strzałką.
- 2. Włożyć baterię, zgodnie ze stykami w środku.
- 3. Zamknąć klapkę baterii.

### **Instalacja karty pamięci**

aparatu nacisnąć przycisk OK, aby zrobić zdjęcie. **PL PL** Wsunąć kartę pamięci do slotu (stykami skierowanymi w stronę obiektywu) aż zostanie zablokowana.

#### **Ładowanie**

Podłączyć przewód USB-C do gniazda ładowania kamery. Wtyczkę USB podłączyć do ładowarki sieciowej lub portu USB komputera. Ładowanie jest sygnalizowane migającą diodą ładowania. Po zakończonym ładowaniu dioda zgaśnie.

### **Włączanie**

Aby włączyć lub wyłączyć kamerę należy nacisnąć i przytrzymać przycisk zasilania.

### **Nawigacja po menu**

- Nacisnąć przycisk trybu, aby zmienić tryb pracy kamery.
- Nacisnąć i przytrzymać przycisk OK, aby otworzyć menu zmiany trybu.
- Aby wejść do ustawień należy wybrać symbol zębatki i nacisnąć przycisk OK. Użyć przycisków w górę i w dół aby poruszać się po opcjach, nacisnąć przycisk OK aby zmienić wybraną opcję. Użyć przycisku zmiany trybu aby przełączać zakładki ustawień.
- Nacisnąć przycisk OK aby odblokować zablokowaną kamerę.

### **Nagrywanie filmów i robienie zdjęć**

- W trybie nagrywania nacisnąć przycisk OK aby rozpocząć lub zakończyć nagrywanie. W trybie
- Nacisnąć przycisk w górę, aby ustawić zbliżenie.
- Nacisnąć i przytrzymać przycisk w górę, aby otworzyć menu Wi-Fi. Łączenie z telefonem należy wykonywać w tym menu.
- Nacisnąć i przytrzymać przycisk w dół, aby przełączać między wyświetlaniem na ekranie głównym i dodatkowym.

**Uwaga:** stabilizacia obrazu jest niedostepna w trybach nagrywania 4K 60 FPS, 1080p 120 FPS, 720p 240 FPS, 720p 120 FPS, 720p 60 FPS, 720p 30 FPS.

### **Odtwarzanie plików**

- Użyć przycisków w górę i w dół aby przełączać pliki.
- Nacisnąć przycisk OK, aby odtworzyć film.
- Podczas odtwarzania nacisnąć i przytrzymać przycisk w górę, aby przewinąć film do tyłu. Nacisnąć i przytrzymać przycisk w dół, aby przewinąć film do przodu.
- Nacisnąć i przytrzymać przycisk OK, aby usunąć plik.

### **Aplikacja**

- 1. Należy pobrać i zainstalować aplikację XDV PRO ze Sklepu Play lub AppStore.
- 2. Włączyć Wi-Fi w kamerze i pozostać w menu Wi-Fi.
- 3. Połączyć z siecią Wi-Fi kamery (SSID i hasło znajdują się w menu Wi-Fi kamery).
- **PL PL** przycisk Nagrywanie. Po ustanowieniu 4. Uruchomić aplikację XDV PRO i nacisnąć połączenia z kamery można korzystać za pomocą aplikacji (sterowanie z poziomu kamery jest wtedy nieaktywne).

### **Połączenie z komputerem**

Po podłączeniu kamery do portu USB komputera wyświetlą się opcje do wyboru:

- 1. Ładowanie: ładowanie baterii kamery.
- 2. Pamięć masowa: umożliwia przeglądanie plików z kamery.
- 3. Kamera PC: używanie kamery jako kamery internetowej.

### **SPECYFIKACJA**

#### **KAMERA**

Przetwornik: IMX386 Rozmiar przetwornika: 1/2,8' Rozdzielczość: 4K@60 FPS (3840 x 2160 px), 1080p@120 FPS (1920 x 1080 px), 720p@240 FPS  $(1280 \times 720 \text{ px})$ Ogniskowa: 2.0 Przysłona: 2.0 Kąt: 170 stopni

#### **PARAMETRY TECHNICZNE**

CPU: Allwinner V316 Pamięć RAM: 4 GB Czas nagrywania (4K): do 70 minut Wyświetlacz: 2" (320 x 240 px) Łączność: Wi-Fi: 802.11 a/b/g/n Format wideo: MP4 Kodek wideo: H.264 Format zdjęć: JPG Żyroskop Stabilizacja obrazu (EIS) Wbudowany mikrofon

Wbudowany głośnik Zasięg pilota: do 10 m Akumulator: Li-Ion 900 mAh Napięcie ładowania: 5 V / 1 A

### **WEJŚCIA/WYJŚCIA**

Port USB-C Slot na kartę microSD (maks. 256 GB) Port micro HDMI

#### **FUNKCJE**

Wideo Zdiecia Slow motion Nagrywanie poklatkowe Zdjęcia seryjne Sterowanie za pomocą dedykowanej aplikacji Kompatybilność: Android 4.1 (albo nowsze) oraz iOS7 (albo nowsze)

#### **PARAMETRY FIZYCZNE**

Wodoszczelność: do 30 m (w obudowie wodoszczelnej) Wymiary: 61 x 44 x 31 mm Waga: 64 g

#### **WIĘCEJ**

Więcej informacji na temat tego urządzenia oraz pełna instrukcja obsługi dostępne są na stronie: www. krugermatz.com. | Przed użyciem należy dokładnie zapoznać się z treścią instrukcji obsługi. | W przypadku pytań lub wątpliwości zachęcamy do zapoznania się z Najczęściej Zadawanymi Pytaniami w zakładce Pomoc.

#### **Specyfikacja dot. fal radiowych**

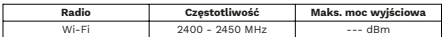

Lechpol Electronics Leszek Sp.k. niniejszym oświadcza, że kamera KM0292 jest zgodna z dyrektywą 2014/53/UE.

Pełny tekst deklaracji zgodności UE jest dostępny pod następującym adresem internetowym: www.lechpol.pl.

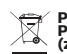

**Poland Prawidłowe usuwanie produktu (zużyty sprzęt elektryczny i elektroniczny)**

Oznaczenie przekreślonego kosza umieszczone na produkcie lub w odnoszących się do niego tekstach wskazuje, że po upływie okresu użytkowania nie należy usuwać go z innymi odpadami pochodzącymi z gospodarstw domowych. Aby uniknąć szkodliwego wpływu na środowisko naturalne i zdrowie ludzi wskutek niekontrolowanego usuwania odpadów, prosimy o oddzielenie produktu od innego typu odpadów oraz odpowiedzialny recykling w celu promowania ponownego użycia zasobów materialnych, jako stałej praktyki. W celu uzyskania informacji na temat miejsca i spósobu bezpiecznegó dla środowiska recyklingu tego<br>produktu użytkownicy w gospodarstwach domowych powinni skontaktować się z punktem sprzedaży detalicznej, w którym dokonali zakupu produktu, lub z organem władz lokalnych. Użytkownicy w firmach powinni skontaktować się ze swoim dostawcą i sprawdzić warunki umowy zakupu. Produktu nie należy usuwać razem z innymi odpadami<br>komunalnymi Taki sprzęt podlega selektywnej zbiórce i recyklingowi. Zawarte w nim szkodliwe substancje mogą **PL** krugermatz.com. Przed użyciem należy dokładnie rozwodować zanieczyszczenie środowiska i stanowić **PL**<br>Zapoznać się z treścią instrukcji obsługi. I W przypadku zagrożenie dla życia i zdrowia ludzi.

> Wyprodukowano w CHRL dla Lechpol Electronics Leszek Sp.k., ul. Garwolińska 1, 08-400 Miętne.

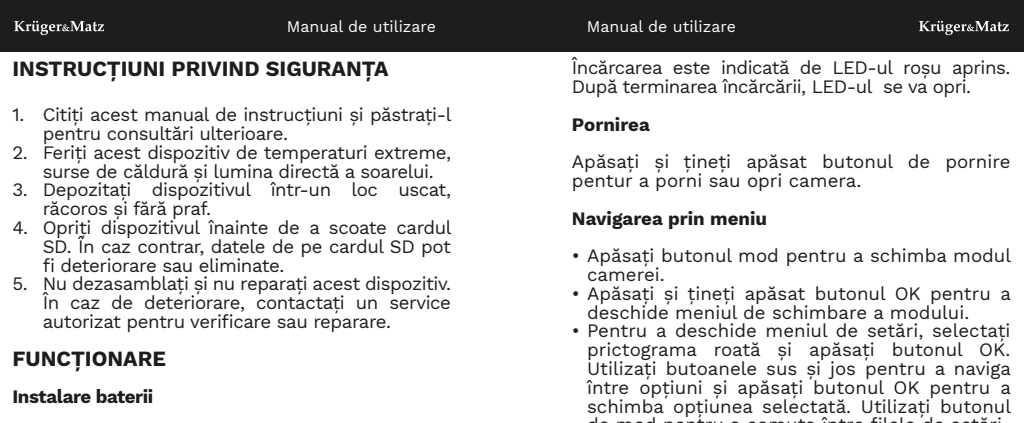

- 1. Glisați și deschideți compartimentul bateriei, conform săgeții.
- 2. Introduceți bateria (rețineți pinii din interior).
- 3. Închideți capacul compartimentului bateriei.

### **Instalare card de memorie**

Glisați cardul de memorie în slot (cu pinii îndreptați spre obiectiv), până când se aude un click.

### **Încărcare**

Conectați cablul USB-C la mufa de încărcare a camerei. Conectați mufa USB la un adaptor de alimentare sau la un port USB de pe un calculator.

- de mod pentru a comuta între filele de setări.
- Apăsați butonul OK pentru a debloca camera blocată.

## **Înregistrarea și realizarea de fotografii**

- În modul de înregistrare, apăsați butonul OK pentru a porni sau opri înregistrarea. În modul Foto, apăsați butonul OK pentru a face o fotografie.
- Apăsați butonul sus pentru a regla zoom-ul.
- Țineți apăsat butonul sus pentru a deschide meniul Wi-Fi. Rămâneți în acest meniu pentru a vă conecta telefonul la cameră.
- **RO RO** Apăsați și țineți apăsat butonul în jos pentru a comuta între ecranul principan și secundar.

**Atenție:** stabilizarea imaginii nu este disponibilă

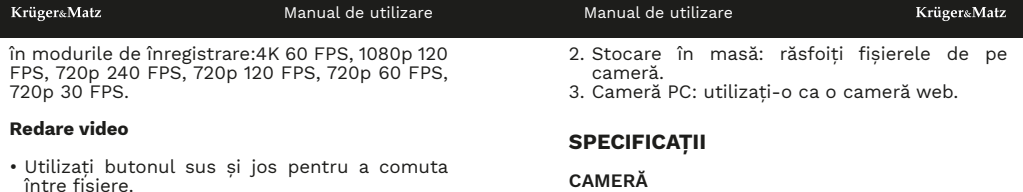

- între fișiere. Apăsați butonul OK pentru a reda un videoclip.
- În timpul redării, apăsați și mențineți apăsat butonul sus pentru a derula înapoi videoclipul. Apăsați și mențineți apăsat butonul jos pentru a derula rapid videoclipul.
- Apăsați și mențineți apăsat butonul OK pentru a sterge un fișier.

### **Aplicație**

- 1. Descărcați și instalați aplicația XDV PRO din Play Store sau AppStore.
- 2. Porniți camera Wi-Fi și rămâneți în meniul Wi-Fi.
- 3. Conectați-vă la rețeaua camerei (SSID-ul și parola sunt afișate pe ecranul camerei).
- 4. Deschideți aplicația XDV PRO și apăsați butonul Shoot. După stabilirea conexiunii cu camera, puteți utiliza aplicația pentru a opera camera (comenzile camerei sunt dezactivate în acest mod).

#### **Conexiune cu un PC**

calculatorului, vor exista trei opțiuni:

1. Încărcare: încărcați bateria camerei.

Senzor: IMX386 Dimensiune senzor: 1/2,8' Rezoluție: 4K@60 FPS (3840 x 2160 px), 1080p@120 FPS (1920 x 1080 px), 720p@240 FPS (1280 x 720 px) Distanța focală: 2.0 Diafragmă: 2.0 Unghi: 170 grade

### **PARAMETRII TEHNICI**

**RO RO** După conectarea camerei la portul USB al CPU: Allwinner V316 Memorie RAM: 4 GB Timp de înregistrare (4K): până la 70 min Ecran: 2" (320 x 240 px) Conexiune: Wi-Fi: 802.11 a/b/g/n Format video: MP4 Codec video: H.264 Format imagine: JPG Giroscop Stabilizare a imaginii (EIS) Microfon încorporat Difuzor încorporat Raza de acțiune a telecomenzii: până la 10 m Baterie: Li-Ion 900 mAh Tensiune de încărcare: 5 V / 1 A

### **INTRĂRI/IEȘIRI**

Port USB-C Slot card MicroSD (max. 256 GB) Port micro HDMI

#### **FUNCȚII**

Video Fotografiere Slow motion Time lapse Burst Aplicație dedicată Compatibilitate: Android 4.1 (sau versiune mai nouă), iOS 7 (sau versiune mai nouă)

#### **PARAMETRI FIZICI**

Rezistent la apă: până la 30 m (în carcasa impermeabilă) Dimensiuni: 61 x 44 x 31 mm Greutate: 64 g

### **AFLĂ MAI MULTE**

Pentru mai multe informații despre acest dispozitiv vizitati: www.krugermatz.com.

Citiți manualul de utilizare cu atenție înainte de a utiliza dispozitivul.

Vizitati site-ul web www.krugermatz.com pentru mai multe produse si accesorii.

În cazul in care aveti întrebări va rugam sa va adresati secțiunii Întrebări frecvente

Compania Lechpol Electronics declară prin prezenta că Cameră sport KM0292 este în conformitate cu Directiva 2014/53/UE. Textul integral al Declarației de Conformitate UE este disponibil la următoarea adresă: www.lechnol.pl

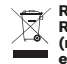

**Romania Reciclarea corecta a acestui produs (reziduuri provenind din aparatura electrica si electronica)**

in cazul in care aveti întrebări va rugam sa va adresati **de provantactul de vanzare. Acest produs nu trebuie RO**<br>Rectiunii Întrebări frecvente exerciala. Marcajale de pe acest produs sau mentionate in instructiunile sale de folosire indica faptul ca produsul nu trebuie aruncat impreuna cu alte reziduuri din gospod arie atunci cand nu mai este in stare de functionare. Pentru a preveni posibile efecte daunatoare asupra mediului inconjurator sau a san ata tii oamenilor datorate evacuarii necontrolate a reziduurilor, vă rugăm să separați acest produs de alte tipuri de reziduuri si să-l reciclati in mod responsabil pentru a promova refolosirea resurselor materiale. Utilizatorii casnici sunt rugati să ia legatura fie cu distribuitorul de la care au achizitionat acest produs, fie cu autoritatile locale, pentru a primi informatii cu privire la locul si modul in care pot depozita acest produs in vederea reciclarii sale ecologice. Utilizatorii institutionali sunt rugati să ia legatura cu furnizorul și să verifice condițiile stipulate in contractul de vanzare. Acest produs nu trebuie

> Distribuit de Lechpol Electronic SRL, Republicii nr. 5, Resita, CS, ROMANIA.

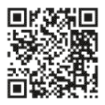

www.krugermatz.com

Krüger&Matz is a registered trademark